4

# 「さざんかねっと」(集会施設)のご案内

### **1.「さざんかねっと」とは**

 このガイドブックは、集会施設についての利用方法、操作方法などを説明しています。スポーツ施設に ついての利用方法などはスポーツ施設のガイドブックをご覧ください。ただし、地域区民センターの体育 室については集会施設からの申し込みとなります。

 さざんかねっと(杉並区公共施設予約システム)は、区民のみなさんに杉並区の公共施設をより身近な ものとして、広く活用していただくために、コンピュータを利用して「施設予約」ができるようにしたも のです。

> ●さざんかねっと(インターネット)には、簡単操作画面と多機能操作画面があります。 かんたん操作画面は、パソコンの操作に不慣れな方のためにわかりやすい画面配置や画面展開となるよ うに工夫されております。

 ご自宅のパソコンや携帯電話のインターネット、電話、また各施設に設置されているタッチパネル式利 用者端末を使って、施設の予約や抽選申し込みをしたり、施設の空き状況を調べることができます。「さ ざんかねっと」は集会施設とスポーツ施設の二つの部門があり、利用するためには、それぞれ別に事前に利 用者登録が必要になります。利用者登録は、各施設窓口で受付しております。

## **2.さざんかねっとの概要**

#### ●集会施設利用予約サービスの概要

# **4.利用方法**

「さざんかねっと」には、次の4種類の利用方法があります。

# **5.かんたん操作画面と多機能操作画面(インターネットのみ)**

 また、多機能操作(パワーユーザ)画面は、パソコンの操作に慣れている方やシステムを頻繁にご利用 になる方向けの画面で、一度にたくさんの操作ができるように工夫されております。なお、ホールの抽選 申込は1件しか申し込めないことから、多機能操作(パワーユーザ)画面ではホールの抽選申込はできま せん。ホールの抽選申込は、かんたん操作画面からお願いいたします。

 どちらの画面も、繰り返し申し込む利用目的や場所の情報をお気に入りとして登録(最大10件)できます。 それぞれの画面には、さざんかねっと総合トップページのボタンをクリックしてお入りください。

 $\mathbb{R}$ 

●「さざんかねっと」(総合トップ)ホームページアドレス  **https://www.yoyaku.city.suginami.tokyo.jp/**

### **3.対象施設**

 さざんかねっとで利用予約できる施設は以下のとおりです。 各施設の詳細については46ページ以降の施設一覧をご覧ください。

- ●杉並区公式ホームページ **https://www.city.suginami.tokyo.jp/**からも接続可能です。
- ●携帯電話アドレス
- **https://www.yoyaku-shukai.city.suginami.tokyo.jp/m/**
- ●電話(自動音声応答式)  **03(3241)5489**
- 

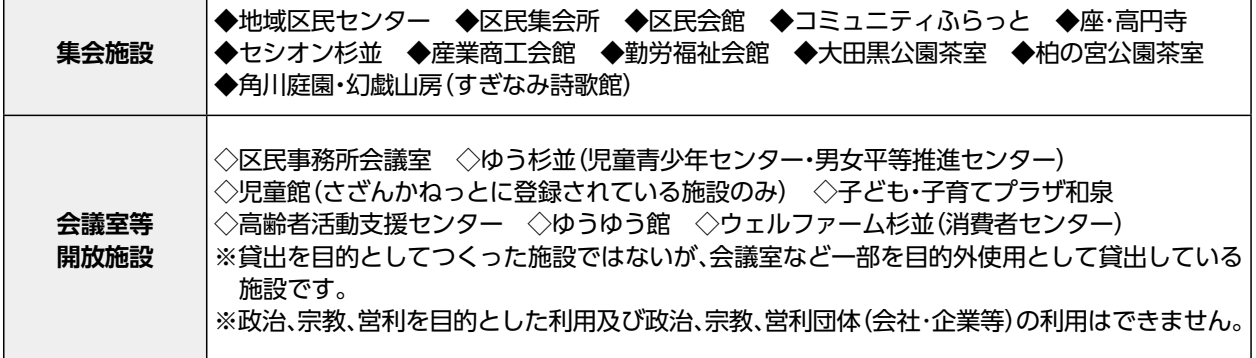

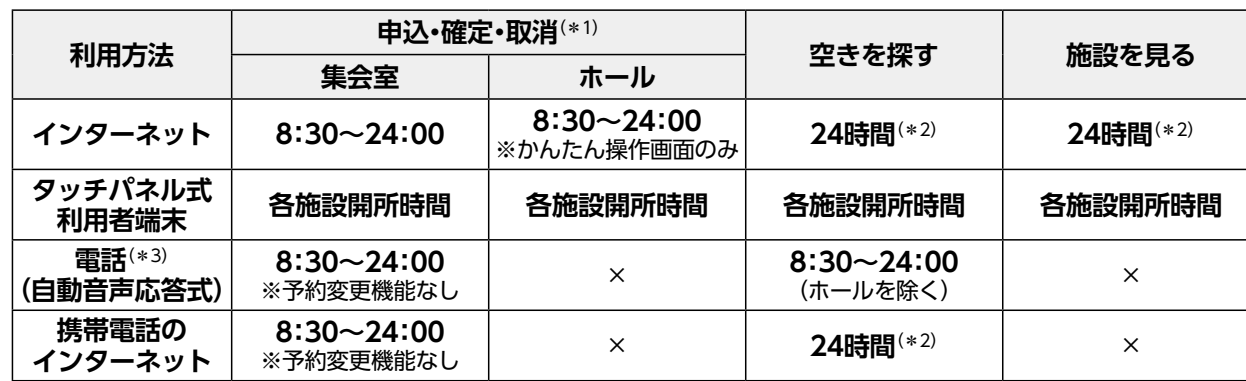

\*1:FAXにて、申込状況などを取り出すこともできます。24:00間際の申し込みにつきましては予約が取れているかどうか、翌日以降にご確 認をお願いいたします。

\*2:午前5時頃に、システムのメンテナンスのため、15分程度参照できない時間があります。

\*3:電話(自動音声応答式)の利用方法については、別途、冊子をご用意しておりますので、受付窓口までお問い合わせください。

\*4:年末年始を含めシステム休止日はありませんが、緊急の設備点検等のため、利用できなくなることがあります。

\*当選通知は、事前にメールアドレスを登録した方に「抽選結果メール」を送信いたします。

毎月27日の空き枠申込開始日などは申し込みが殺到し、システムに繋がりにくい場合があります。

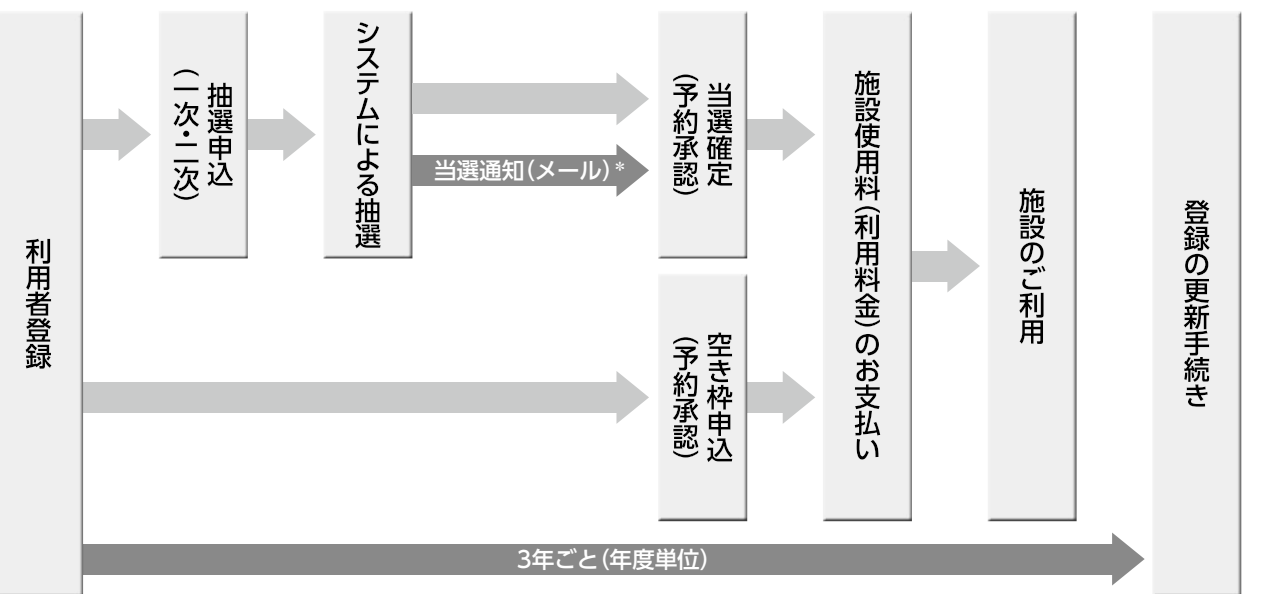

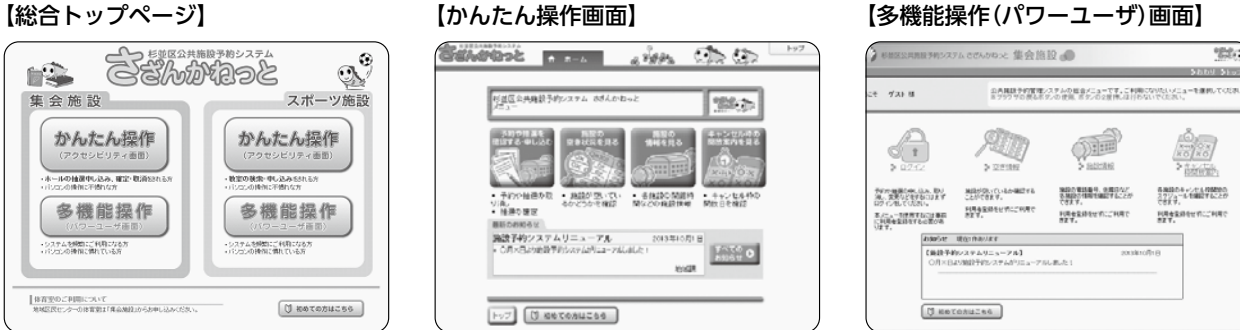

CEAMMORE

5 「さざんかねっと」施設マップ(集会施設) のご案内 「さざんかねっと」 スケジュールと注意事項 申込の流れ ・ 利用方法 ・ パネルからの利用方法 インターネット ・ タッチ パソコン ・ 携帯電話の施設一覧コード一覧 利用種目 (利用目的)コード一覧 利用時間コマ (時間帯) 利用可能施設一覧 利用目的別 利用目的コードとよくある質問と回答(Q&A マップねっ (集会施設)のご案内[さざんかねっと」 - ドー覧<br>一覧 - ド 田間コ 、時間帯 昏

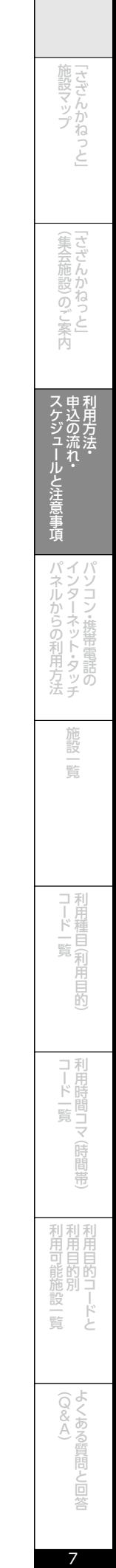

6

# 「さざんかねっと」の利用方法

### **1.利用者登録**

 「さざんかねっと」 を利用するには事前に施設窓口で利用者登録が必要です。登録窓口は、地域区民セン ター、区民集会所、区民会館、コミュニティふらっと、座・高円寺、区役所地域課、各地域活動係等です。なお、 杉並会館、ゆうゆう館、ゆう杉並、児童館、子ども・子育てプラザ和泉、および無人の会議室では利用者 登録はできません。(登録施設一覧3ページ参照)

 登録の有効期限は3年間です。すべての登録種別で更新が必要です。 ※年度単位での管理で、登録した年度の初日(4月1日)から翌々

 また、閉館時間間際の登録はお受けできない場合がありますので、時間に余裕をもってご来場ください。 団体代表者(または個人登録)として利用者登録ができるのは、16歳以上の方です。同一の個人・団体 が複数の登録はできません。また、利用者登録申請ができるのは団体の代表者本人または連絡責任者です。 (さざんかーど登録団体のみ構成員でも可能)

登録された方には 「さざんかねっと利用者登録カード」 を発行します。施設のご利用や使用料のお支払 いの際に提示していただきますので、大切に保管してください。

利用者登録時の登録種別によって、申込の流れ (12ページ参照) が決まります。

#### ●利用者登録要件と必要な書類

- ●利用種目が異なるとして別登録したが、施設の利用実態が同一種目である場合
- ●代表者や団体名は異なるが構成員の過半数が一致する場合
- ●直前キャンセルや無断キャンセルにより利用制限期間になってしまったので、別団体として新規登録 しようとした場合

### **2.登録の有効期限・登録更新について**

●抽選に当たりやすくするため、1つの団体を分割して2つの団体として登録しようとした場合 ※登録の際、登録要件に疑義が生じたときや、他施設にある資料を取り寄せて確認する必要が生じた場 合等は、その場で申請書等をお預かりし、後日登録要件を満たしていることが確認できた時点で登録 する場合がありますので、ご了承願います。

年度の3月31日までです。

更新手続きは、有効期限の2か月前から3月31日までの間に手続き

お行ってください。必要書類は登録時と同じです。

後、「利用者情報を確認する・変更する」ボタン⇒「メー を登録する」ボタン→「メールアドレス登録画面」でご登 登録後の変更も可能です。ただし、タッチパネル式利用者端末では登録や変更はできません。

なお、更新時期には、更新案内の画面が表示されます。

### **3.登録についての注意**

次に該当する場合、利用者登録を取り消しさせていただくことがあります。

- ●利用者登録や施設利用の内容に虚偽や不正があった場合
- ●区の指示に従わないとき
- ●登録要件を欠いたとき
- ●登録者として不適格と認めた場合
- ●一個人及び一団体につき2以上登録していることが判明したとき

# **〈特に以下のような場合は登録できないか、抹消の対象となります。〉**

●団体での登録において、代表者・連絡責任者を入れ替えただけの場合

# **4.メールアドレスの登録(抽選結果メールの送信)について**

さざんかねっとでは、メールアドレスを登録しておく した方に、「抽選結果メール」を利用確定期間初日(優先 24日、一般抽選は10日)の午前8時から順次送信いたし された方は、確定期限までに「当選確定」をお願いいたし メールアドレスは、利用者登録後、かんたん操作画面

 ④上記の行為は行わなくとも、一般の参加者を募り、特定の企業の製品等の宣伝・広告・勧誘の類を行うもの(マルチ商法の勉強会も含む) ※2:本人の確認ができる証明書の例:健康保険証、運転免許証、運転経歴証明書、住民票、パスポート(住所が確認できるものに限る)、マイナン バーカード(個人番号カード)※、学生証、社員証など、住所·氏名が確認できるもの。申請者は証明書の原本で本人確認をします。

 メールアドレスは1団体に1つと限定しております。メールアドレスのご登録がない場合は、抽選結 果メールは送信されません。また、迷惑メールフィルターなどの設定をされていると受信できないこと があります。ご自身のメールフィルタリングの設定内容をご確認の上、「system-admin@yoyaku.city. suginami.tokyo.jp」からのメールを受信可能にするよう設定を行ってください。メールアドレスを登録 しない団体・個人の方は、従来どおりさざんかねっとでご確認ください。

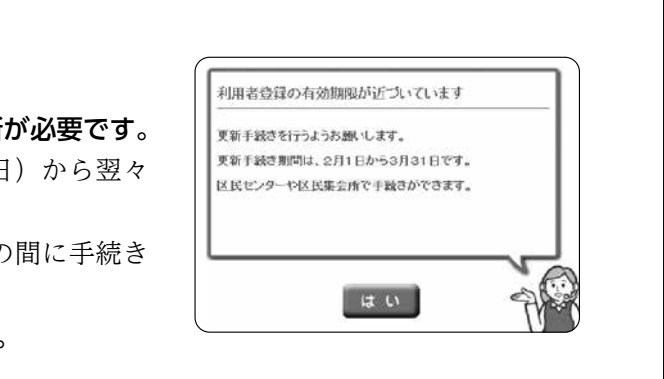

CEAMMORE

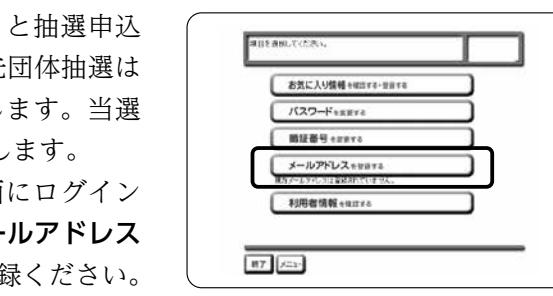

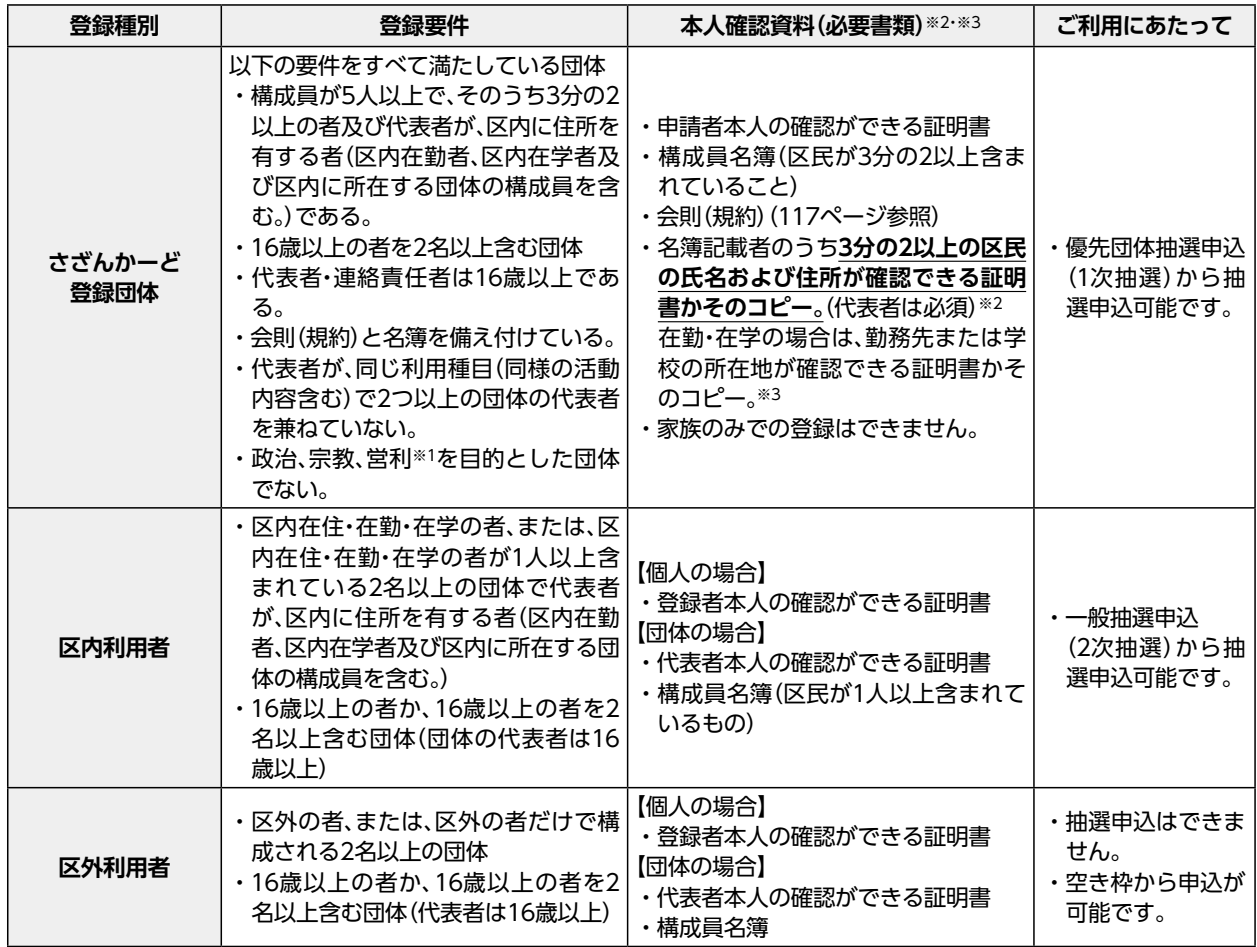

※1:営利目的で活動している法人でのさざんかーど登録団体の登録はできません。

 営利を目的としていない団体についても、以下の活動は認められません。

 ①入場料・参加費を徴収するもので実費を大きく上回るもの

 ②申込者自らが講師となって勉強会、講習会、教室等を開催し、授業料などを徴収するもの

 ③施設内で直接金銭の授受を伴う販売行為をするもの

 ※マイナンバーカードについては、表面のみ掲示いただき、裏面の個人番号は確認しません。

※3:在勤・在学の確認書類

 ①在勤:勤務先で発行された身分証明書、在勤証明書(名刺不可)

 ②在学:学生証、在学証明書

 ③氏名、企業・学校名及び所在地、企業・学校の代表者の名前、社判・校印の記載が必要

 実活動としては1つの団体であるにもかかわらず、複数の団体として不正に登録することは、公正・ 公平な施設の利用を阻害し、他の方への迷惑となります。これらの行為については、調査を実施し、 改善されない場合は登録の取り消しを行うことがありますのでご理解ください。

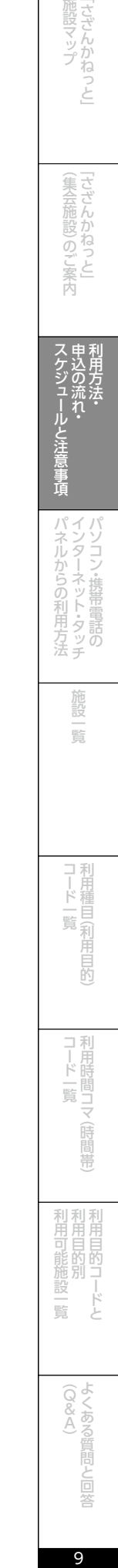

ッかね

)のご案内

スケジュール 申込の流れ・

8

### **5.登録事項の変更について**

登録事項に変更が生じた場合には、速やかに利用者登録をした施設に変更の届出をお願いいたします。 変更の届出は代表者または連絡責任者(登録している必要があります。)のみ行うことができます。た だし、利用者登録をした施設が改修等により休館中の場合は、他の施設で受付します。

なお、代表者・連絡責任者の変更の場合は、新しい代表者・連絡責任者が届け出てください。

メールアドレス、暗証番号、パスワードは、利用者がシステムで変更することが可能です。

### **6.当日使用の電話受付について**

強長使用する場合は、ここで延長

利用時間

後延長

| 希望する

抽選を確定する

前延長

| 終了 | メニュー | 〇 <sub>灰</sub>る

これとは別に、午前・午後(1)・午後(2)・夜間の時間帯の予約について、利用時間の延長ができます。 延長には前延長と後延長があり、前延長なら予約本体部分の45分前、後延長なら予約本体部分の45分後 まで利用時間が延長できます。ただし午前の前延長はできません。夜間の後延長ができない施設もありま す。後延長の場合、45分に退室できるようにしてください。

 ①使用日当日は、システムで予約入力ができません。使用日当日に限り、電話および施設窓口で申し込 みをお受けします。空き状況を確認のうえ、登録番号・部屋名・使用時間等を各施設にご連絡ください。 ②利用種目や備品の在庫状況によりお受けできない場合があります。また、使用しなかった場合は利用 制限対象となりますのでご注意願います。

③同時刻に同じ部屋の予約が窓口と電話であった場合は、窓口を優先します。

\*除外施設:セシオン杉並ホール、座・高円寺、勤労福祉会館ホール、ゆう杉並、児童館、子ども・子育て プラザ和泉

### **7.利用時間の延長、および、延長料金について**

 「午前と午後①」、「午後①と午後②と夜間」「午前と午後①と午後②と夜間」など、引き続き使用する 場合の中間時間についても、延長使用料を徴収いたします。

予約内容は空き枠がある場合、さざんかねっとから変更可能です。(ただし、変更できるのは空き枠申 込対象期間の予約のみです。また、空き枠申込対象期間外の日時への変更はできません。)施設や室場の 変更や利用時間帯の変更等が可能です。また、利用時間延長の追加・削除の変更もできます。ただし、料 金収納済の場合や利用日当日の変更はできません。

利用したい場所を残しながら、変更する場合にこの機 **●場所日時変更**

変更前の予約はキャンセル一覧に表示されます。 **●日時のみ変更** 場合、あるいは「午前」のみ予約であったが、午後に空きがあり利用したいので、「午前・午後①」の連 続使用に変更したい場合に使用します。変更前の予約はキャンセル一覧に表示されます。 なります。 **●利用条件のみ変更** 

 また、1時間ごとの利用時間帯の部屋や管理上支障がある施設の場合、延長できないこともあります。 延長料金はそれぞれの室場ごとに利用料金を設定(中間・前延長・後延長とも同額)しています。

 中間の延長時間は、「午前」と「午後①」、「午後②」と「夜間」などを同時に指定すると、自動的に予 約されます。利用時間の延長を当選確定時に入れ忘れた場合やホールの延長申込みをしたい場合は、予約 内容の変更の「利用条件のみ変更」で延長を申し込んでください(9ページ参照)。延長の追加・削除につ いては、9ページ 「8.予約内容の変更」 をご覧ください。

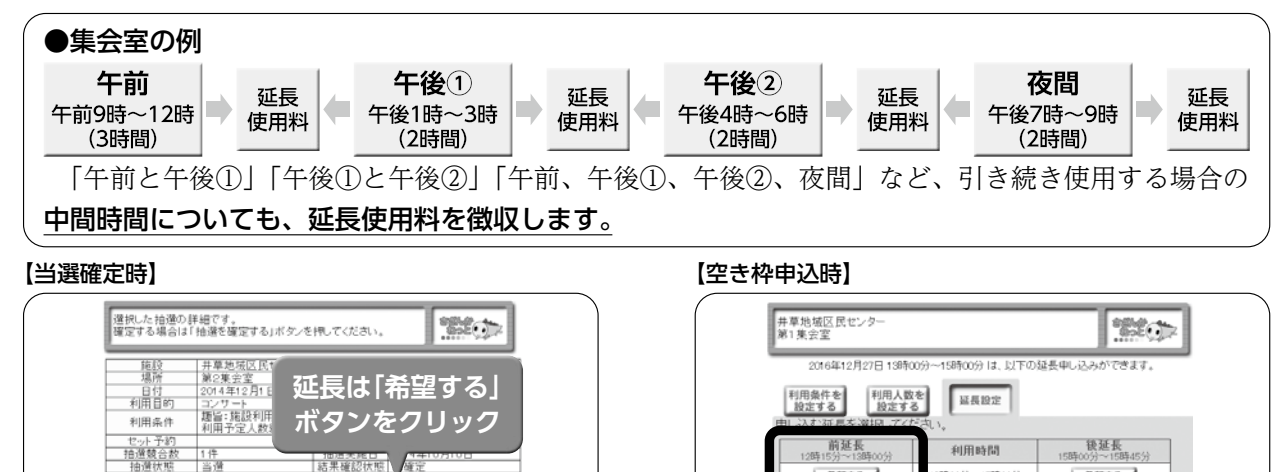

**延長は「希望する」 ボタンをクリック**

155004

者望する

 $\sigma$ 

者望する

更新

# **8.予約内容の変更**

 なお、施設によってはさざんかねっとからは行えませんので、その場合は施設にお申し出ください。 また、利用日の6日前以降のキャンセルを含む変更(「午前・午後①」の連続使用を「午後①」のみキャ ンセルする変更や第1・第2集会室一体使用を第2集会室のみをキャンセルする変更等)は、利用制限の対 象(直前キャンセル)となりますので、ご注意ください。

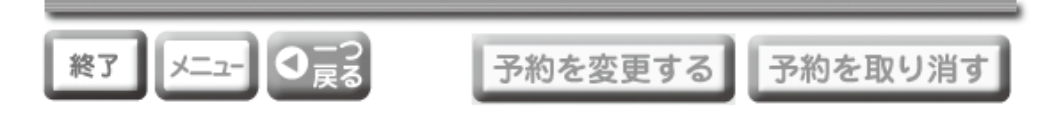

#### **【予約変更時の注意】**

 予約の変更には、「場所日時変更」「日時のみ変更」「利用条件のみ変更」の3つの変 更があります。

 変更したいということで、予約をキャンセルしてしまうと、キャンセル枠の開放案 内に取り消した予約が移動してしまい、同じ場所を再度予約することができなくなり ます。

 利用施設・場所や利用日時のすべてを取り消して、再度、利用施設・場所、利用日時を再予約する機能です。 「第1集会室・第2集会室(一体使用)」の場所を「第1集会室」のみに変更したい場合などに使用します。 なお、利用日の6日前以降に場所を取り消す変更の操作を行うと直前キャンセルの対象となります。 利用施設・場所は変更せず、利用日時のみを変更する機能です。 「午前・午後①」の連続使用で申し込んだ予約を「午前」のみ、または、「午前+後延長」に変更したい なお、利用日の6日前以降に時間帯(時間枠)を取り消す変更の操作を行うと直前キャンセルの対象と 施設を予約した後に「前延長」や「後延長」を追加したり、逆に取り消す場合等に使用します。変更前

の予約はキャンセル一覧に表示されません。利用日の6日前以降であっても、延長のみの取り消しは直前 キャンセルの対象になりません。

 なお、前後の時間帯の利用者が先に延長を申し込んでいる場合は、「空きなし」と表示され、申し込む ことができません。

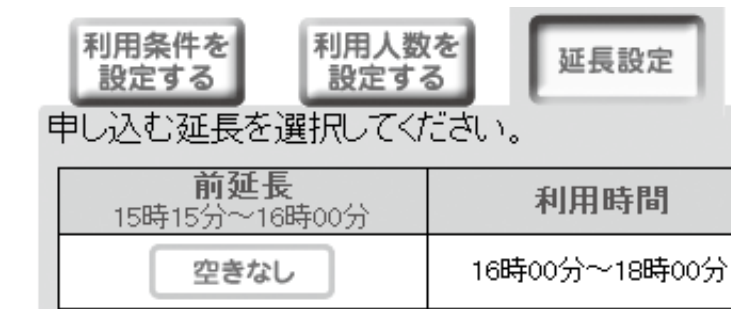

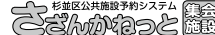

場所日時変更

日時のみ変更

利用条件のみ 変更

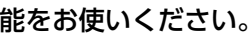

後延長

18時00分~18時45分

希望する

CO ELECATORE DE

ッかね

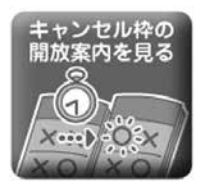

- ①団体活動への支障などの理由から利用制限解除の申し出があった際に、区が必要と認めた場合は、直 前キャンセルまたは無断キャンセルをした予約施設(②の場合のように複数ある場合は全ての施設の) 使用料(利用料金)の納付を条件に利用制限を解除します。
- ②利用制限期間中に事前に予約していた施設に対して再度直前キャンセルまたは無断キャンセルをした 場合など、直前キャンセルまたは無断キャンセルをした予約が複数施設にある場合は、それぞれの施 設で入金をお願いします。

③直前キャンセルや無断キャンセルを行った場合、利用制限開始日(使用日翌日の8日目)前に、施設に使 用料(利用料金)を納付した場合は、利用制限はかかりません。

### **10.キャンセル枠の開放案内**

- ※優先団体抽選(1次抽選)で当選した枠が当選確定期間に未確定または確定後一般抽選(2次抽選)前
- で当選した枠が当選確定期間に未確定または確定後取り消した場合は、空き枠申込期間に先着順で申し 込みを受け付けします。
- ※キャンセル枠の開放利用枠は、空き状況のカレンダー の時計マークで表示されますが、優先団体抽選(1次 抽選)や一般抽選(2次抽選)で当選確定した予約が 取り消された場合も時計マークが出ます。空き枠として予約できる枠は、「キャンセル枠の開放案内」 の一覧表に表示された枠のみですので、ご注意ください。 ※使用日の6日前以降の取消は、即時に空き枠として表示されます。(キャンセル枠の開放案内には表示さ
- れません。)ただし、6日前以降の取消は直前キャンセルの対象となり、30日間の利用制限の対象とな りますのでご注意ください。

 空き枠申込期間(集会室=2か月前の27日以降、ホール=7か月前の27日以降)に 取り消された枠で、使用日の7日前までに取り消された枠は、「キャンセル枠の開放案 内」に取り消しをした日を含む2日間掲載されます。この掲載期間の翌日をキャンセ ル枠の開放日といい、この日から順次使用申し込みを受け付けます。(朝8時30分から、 先着順)

 なお、このキャンセル枠の開放案内は、開放日当日以降は案内から消える設定となっておりますので、 前日までに確認をお願いします。

●誤って使用の取り消しをしてしまうと、取り消しした枠は、キャンセル枠の開放案内(11ページ参照) に表示され、すぐに再申し込みができません。よく確認のうえ取り消ししてください。

 施設の有効利用や申し込みの健全化を図るために、利用の取消日によって利用制限を設けています。 利用制限とは、「さざんかねっと」 による 「新規の抽選申込」、「新規の使用申請」 および「予約内容 の変更(使用時間帯の追加等) ができなくなることです。

に取り消された場合は、一般抽選(2次抽選)で抽選申込が可能になります。また、一般抽選(2次抽選)

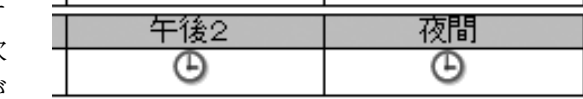

賣具

一覧

昏

- ■7月7日に取消をすれば利用制限はかかりませ  $h_{\alpha}$
- ■7月8日から7月14日の使用時間前までに取消し た場合、7月22日から30日間の利用制限がかか ります。
- →取消をせずに7月14日に施設を使用しなかった 場合、7月22日から90日間の利用制限がかかり ます。

#### **11.空き状況確認画面の記号説明**

#### **注意!**

 誤って使用の取り消しをしてしまうと、取り消した枠はキャンセル枠の開放案内に表示されるため、 すぐに再申し込みはできません。使用の取り消しをされる場合は、よく注意して取り消しされるよう お願いします。

### **9.使用の取り消しと利用制限**

 ●予約の変更や取消は、利用日の7日前までに行ってください。この期日を過ぎて予約の変更や取消を 行うと、利用制限の対象(直前キャンセル)となります。

●なるべく多くの方が使用できるよう、使用できないとわかった時は、早目に取り消しの手続きをお願いします。

①直前キャンセルや無断キャンセルを行うと利用制限がかかります。

施設の利用計画は適切に行い、ご予約後変更がある場合は、お早めに取り消しされるようお願いします。 直前キャンセル=使用日6日前以降のキャンセル

無断キャンセル=取消の申し出なしのキャンセル

②利用制限期間となっても既に予約申請済みの施設の利用はできます。また、予約内容の確認、取消 手続きについてもご利用は可能です。

③悪天候(台風や大雪等)で交通機関の遮断があったときなど、施設利用が困難と区(施設管理責任 担当部署)が判断した場合は、利用者からの取り消し申し出により利用制限措置は行いません。悪 天候により施設を利用しない場合は、事前に利用予定の施設へご連絡ください。

#### ●利用の取消・利用制限対象

#### 例)7月14日の取消をしたい

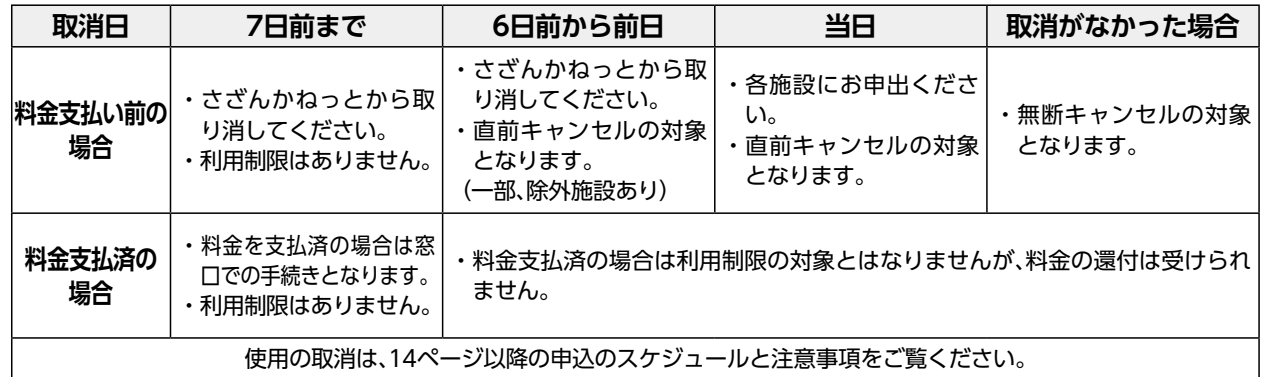

#### ●利用制限期間および開始日

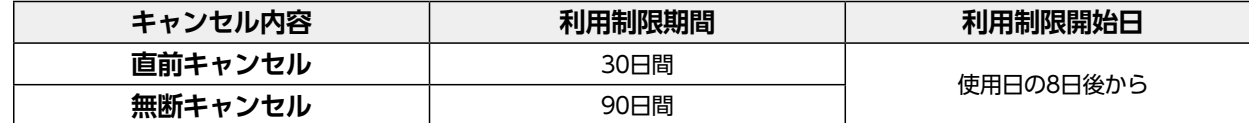

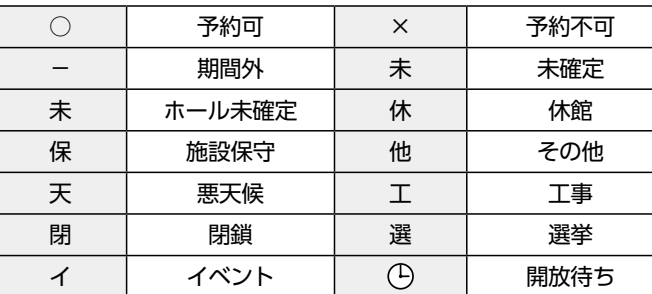

**7月**

#### ●利用制限の解除について

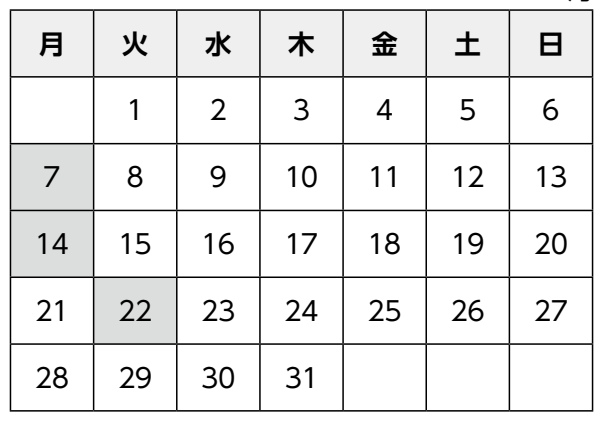

※「開放待ち」がいつ開放されるかは、さざんかねっとの「かんたん操作」→「キャンセル枠の開放案内を見る」から ご確認ください。